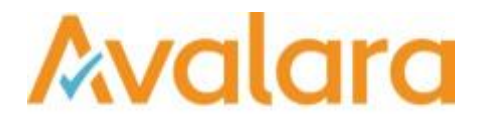

# VAT Reporting v16.10.1

# Release Note

*Avalara may have patents, patent applications, trademarks, copyrights, or other intellectual property rights governing the subject matter in this document. Except as expressly provided in any written license agreement from Avalara, the furnishing of this document does not give you any license to these patents, patent applications, trademarks, copyrights, or other intellectual property.*

*© 2015 Avalara, Inc. All rights reserved.*

*Avalara, AvaTax, AvaTax Calc, AvaTax Returns, AvaTax Certs, AvaTax Local, AvaLocal, AvaTax POS, AvaPOS, AvaRates, TrustFile, BPObridge, Laserbridge+, Sales Taxll, Sales TaxPC, SalestaxPC+, StatetaxII, and StatetaxPC are either registered trademarks or trademarks of Avalara, Inc. in the United States or other countries.*

*All other trademarks are property of their respective owners.*

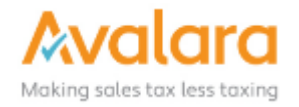

#### **Overview**

This release is a scheduled maintenance release of the VAT Reporting application. In this release, we have provided enhancements and included a number of corrections of issues reported by customers.

#### Main changes in Reports

- **Czech Republic** There is a new functionality to file a correction in VAT Book.
- **Estonia**: As of January 2017, the layout of the VAT return will chang. The new VAT rate of 14% is shown in a new box and it is already available for transactions dated 2017.
- **Czech Republic**: A new decree was published stating that telecommunication services are now also part of the reverse charge system. Starting from October 1<sup>st</sup>, 2016, the code in the report for these transactions in VAT Book, will be 21.

#### Main changes to the User Interface of VAT Reporting

In this release we have continued with our improvements to the Dashboard. These are the main highlights:

- 1. In VAT Reporting, a few existing transactions have been updated and new transactions have been added to the list of generic VAT codes, (i.e. distance sales at ultra reduced rate and distance sales at intermediate rate). If you use generic codes, you need to update them in order to use these new ones.
- 2. The AT EC Listing Automatic name has a new file format: Company\_AT\_EC\_Sales\_Listing\_Frequency\_YYYYMM.xml
- 3. In order to facilitate your navigation in VAT Reporting and make it easier to find instructions, we have updated VAT Reporting's manual, and it will be updated on a monthly basis.
- 4. There are two new radio buttons added on the dashboard, allowing you to choose a **per company** or **per country** view.

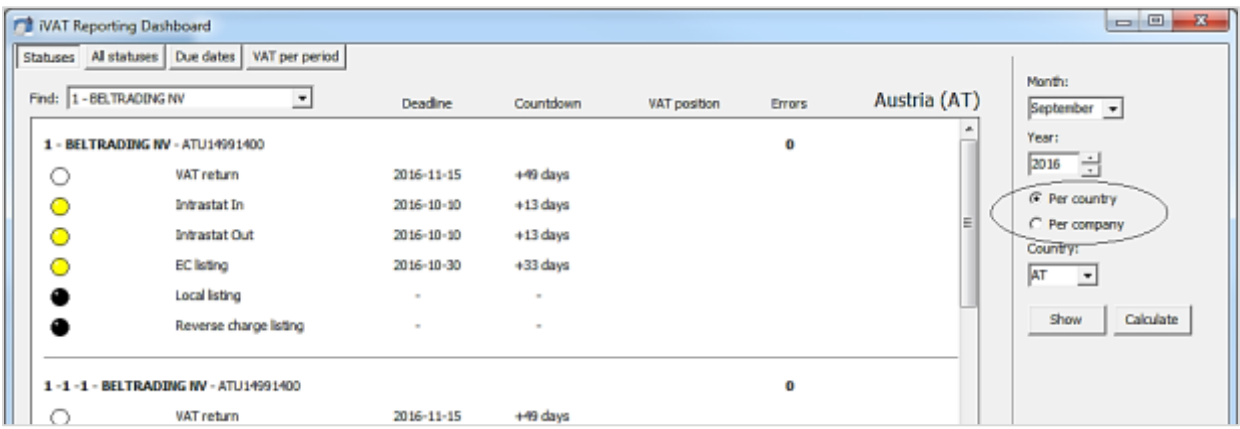

#### **Upcoming Release 16.10.2**

Two features we wanted to deliver in 16.10.1 didn't make it in time; so we are planning to release 16.10.2 in the next week. This will have all the items listed here in 16.10.1 plus the additional two:

- · PL SAF-T latest published format
- · LT i.SAF report

### Change Log

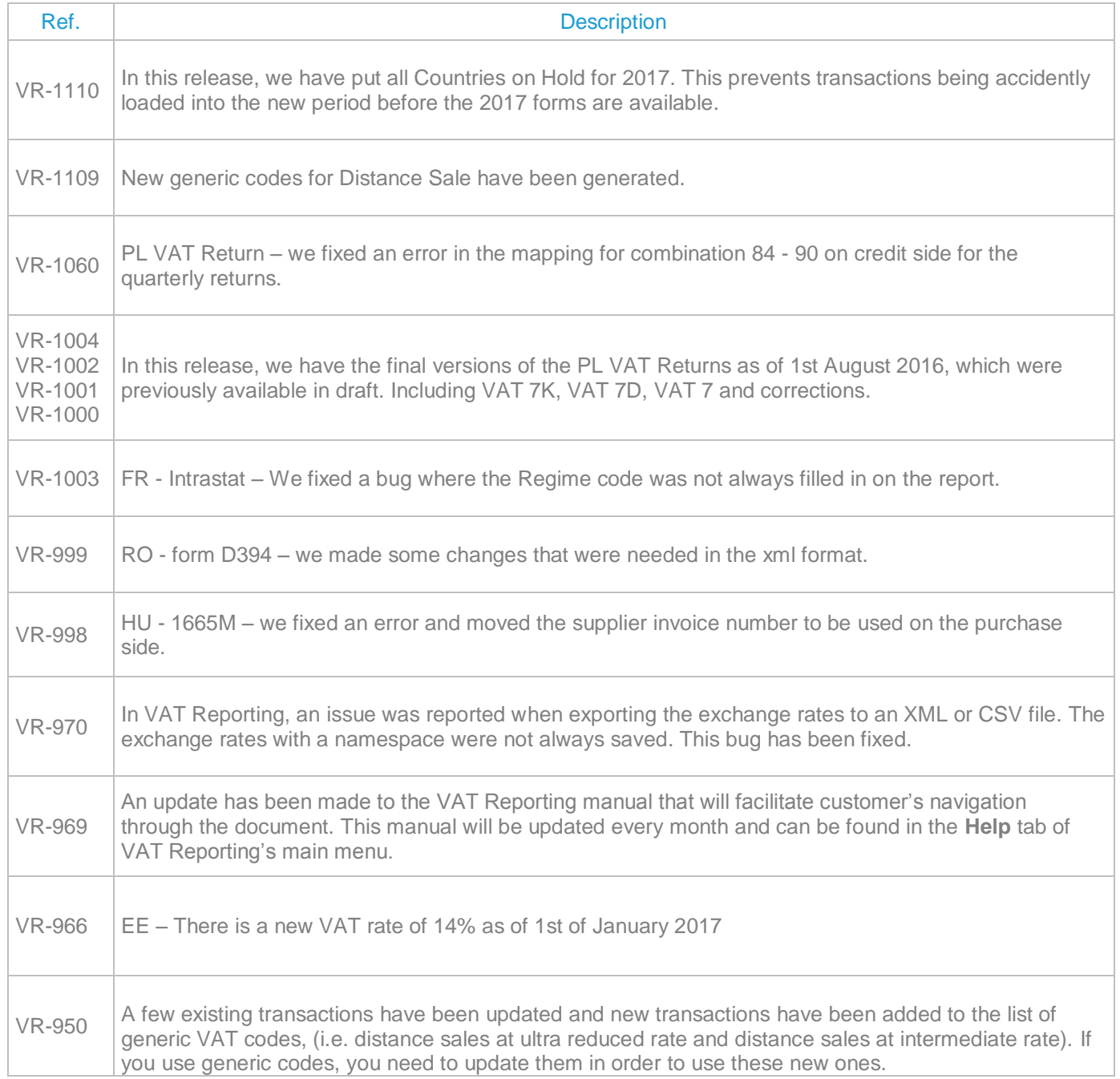

© Avalara Inc. All rights reserved. Page **3** of **6**

T

 $\Gamma$ 

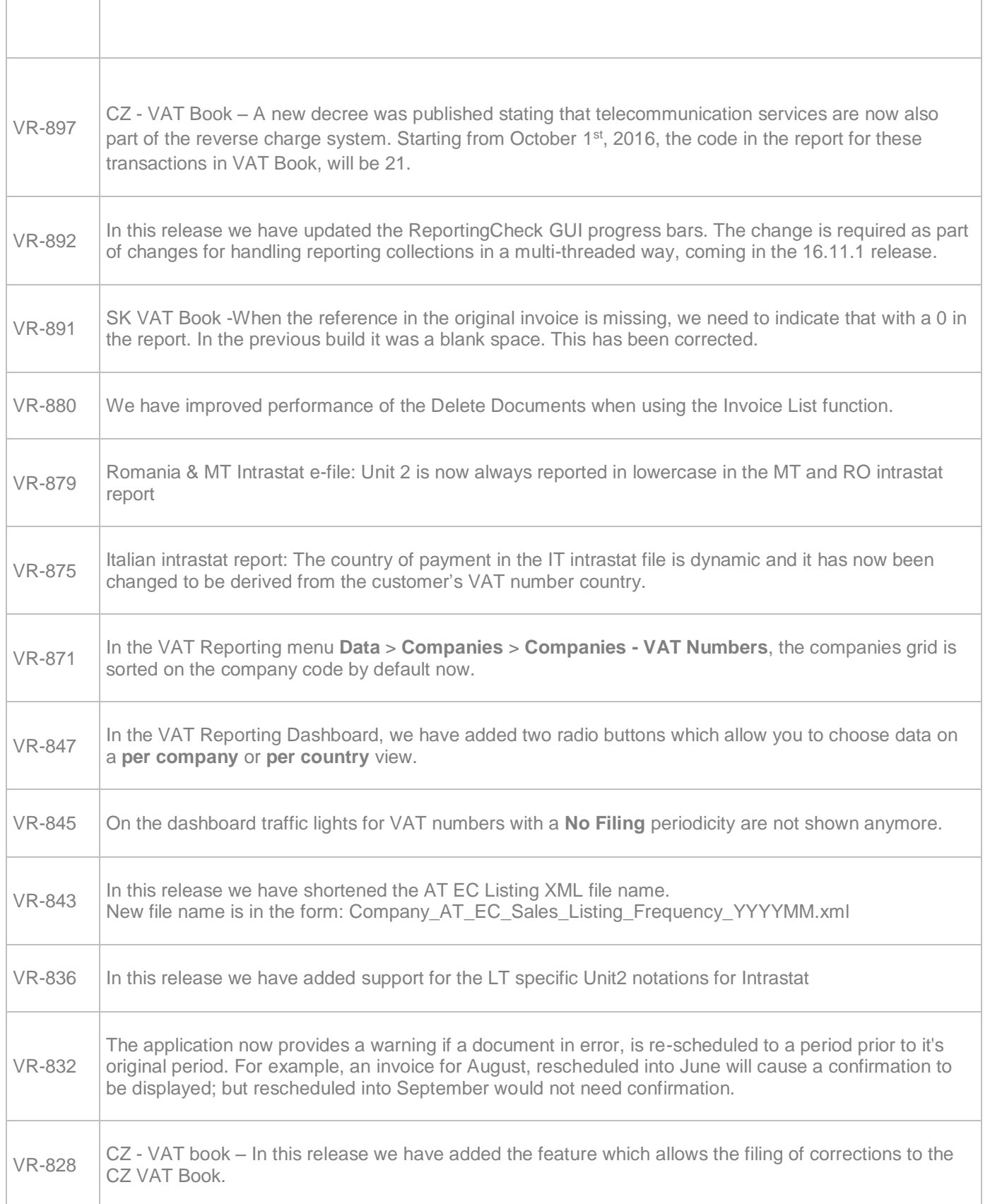

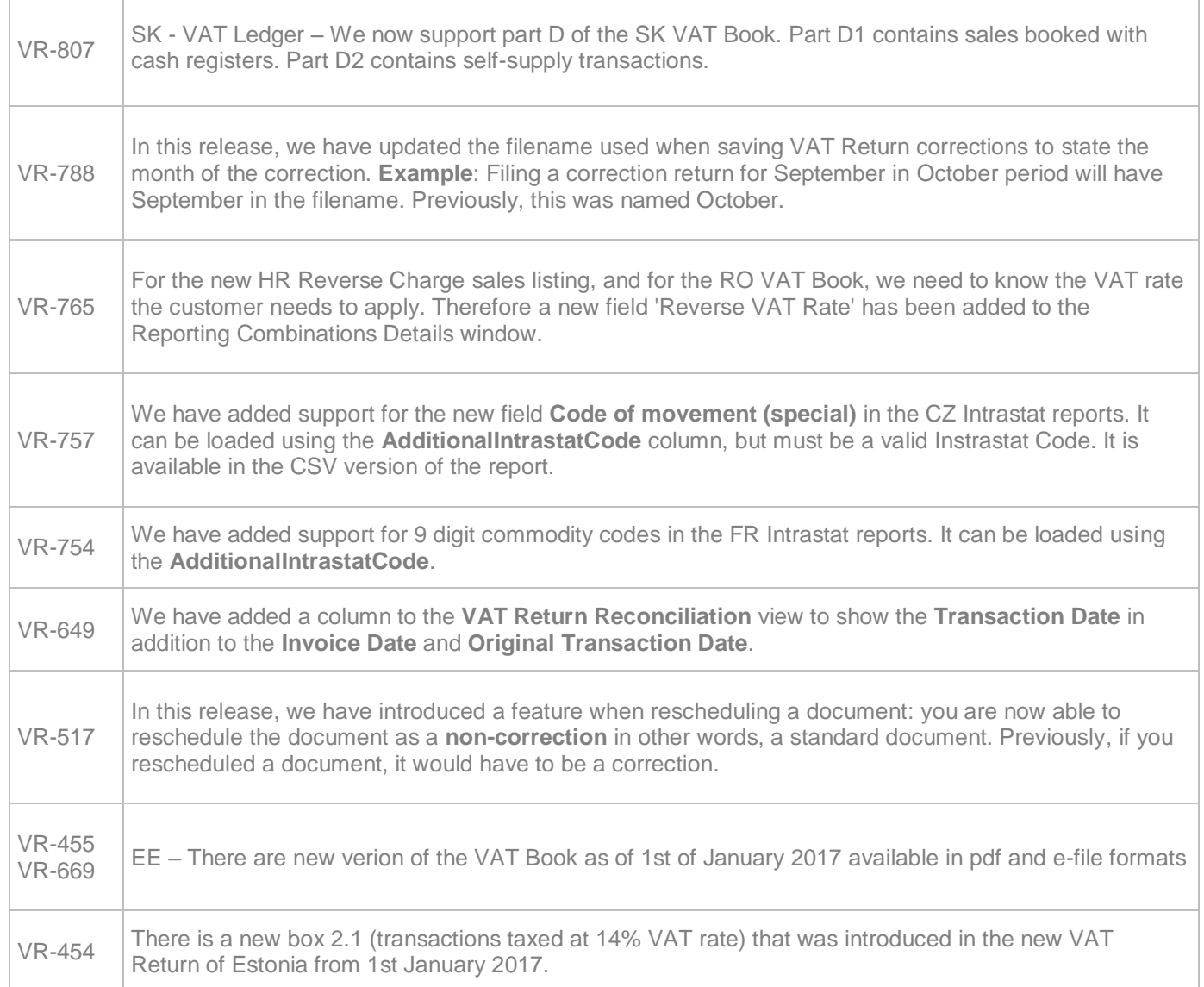

## **Upgrade Procedure**

This section provides details on how to update to the latest version. For the purposes of this documentation, we assume that you have an existing installation and you have the necessary access privilege to perform the upgrade.

#### **Download**

The latest version of VAT Reporting is available here:

http://www.vatat.com/installation/VATReporting.html

# **Database Back Up**

Before installing the update of VAT Reporting, ensure you have closed any running VAT Reporting windows, and take a full backup of the SQL Database. This can be done in the **SQL Server Management Studio**, from the database right-click menu **Tasks** > **Back Up**…